## ИСПОЛЬЗОВАНИЕ ШАБЛОНОВ ПРОЕКТИРОВАНИЯ ПРИ РАЗРАБОТКЕ МОБИЛЬНЫХ ОБУЧАЮШИХ СИСТЕМ

## Гайнетдинов А.В., аспирант

БНТУ, г. Минск, Беларусь, artsiom.hainetdzinau@gmail.com

использование компьютерной Умелое техники приобретает в наши лни общегосударственное значение, и одна из важнейших задач образования - обеспечить учащихся и студентов знаниями в области использования мобильной компьютерной техники. Современный ритм жизни предъявляет к компьютерной технике все более и более высокие требования, а именно: скорость лоступа к ланным, прололжительность автономной работы и самое главное мобильность. Компенсировать этот недостаток позволяют мобильные компьютерные системы.

Под мобильной компьютерной системой понимается компьютерное аппаратное и программное обеспечение, позволяющее хранить, обрабатывать и передавать информацию вне зависимости от местоположения пользователя.

Оптимальным вариантом представления дидактических возможностей мобильных образовательных систем является электронный ресурс, так называемый мобильный учебник, что дает более широкие возможности для представления различных типовых заданий.

Под мобильным учебником принятое понимать электронную обучающую систему, предназначенную для использования на мобильных устройствах, позволяющих изучать теоретический материал в текстовом и графическом виде, просматривать (прослушивать) аудиовизуальные компоненты, выполнять функции входного, текущего и итогового контроля знаний, предоставлять возможность доступа к информационным ресурсам в любое время и в любом месте[2].

В разработанной мобильной компьютерной системе «Библиотека физических экспериментов» представлены задания, соответствующие содержанию базового курса физики среднего общего образования. Смоделированы следующие эксперименты: бросок тела, брошенного под углом к горизонту; сборка электрической цепи и затухающие колебания пружинного маятника. Задания представлены в виде интерактивного тестирования в режиме он-лайн. Учащимся предлагается тест, сопровождающийся графическим интерфейсом и выполненный в игровой форме. Тест учащиеся выполняют на своих мобильных терминалах. После того, как учащиеся закончат выполнять задания, на экране появляется страница, в которой показаны результаты выполнения данного задания. Помимо контроля знаний приложение позволяет получить доступ к теоретическому материалу по выбранному разделу физики в любое удобное для учащегося время.

В качестве мобильной платформы для разработки приложения "Библиотека физических экспериментов" была выбрана платформа корпорации Apple, являющаяся на данный момент передовой платформой в сфере мобильных технологий.

Как говорилось ранее, приложение предоставляет возможность учащемуся выполнить один из трёх физических экспериментов в интерактивном режиме, используя графический интерфейс приложения. Каждый из экспериментов посвящён определённому физическому явлению. На данный момент библиотека физических экспериментов представлена тремя:

- моделирование полёта тела, брошенного под углом к горизонту;

- сборка электрической цепи;

- затухающие колебания пружинного маятника;

Каждый эксперимент в программе представлен в виде отдельной сущности.  $\prod$ ри проектировании экспериментов был задействован, основной паттерн проектирования мобильных приложений на платформе iOS Model-view-controller (MVC, «модельпредставление-поведение», «модель-представление-контроллер», «модель-вид-контроллер»). Схема использования нескольких шаблонов проектирования, с помощью которых модель ланных приложения, пользовательский интерфейс и взаимодействие с пользователем разделены на три отдельных компонента таким образом, чтобы модификация одного из компонентов оказывала минимальное воздействие на остальные. Данная схема проектирования часто используется для построения архитектурного каркаса, когда переходят от теории к реализации в конкретной предметной области. Концепция МVС позволяет разделить данные, представление и обработку действий пользователя на три отдельных компонента:

- модель (англ. Model). Модель предоставляет знания: данные и методы работы с этими данными, реагирует на запросы, изменяя своё состояние. Не содержит информации, как эти знания можно визуализировать.

- представление, вид (англ. View). Отвечает за отображение информации (визуализацию). Часто в качестве представления выступает форма (окно) с графическими элементами.

- контроллер (англ. Controller). Обеспечивает связь межлу пользователем и системой: контролирует ввод данных пользователем и использует модель и представление для реализации необходимой реакции.

Важно отметить, что как представление, так и контроллер зависят от модели. Однако модель не зависит ни от представления, ни от контроллера. Тем самым достигается назначение такого разделения: оно позволяет строить модель независимо от визуального представления, а также создавать несколько различных представлений для одной модели.

Для реализации схемы Model-View-Controller используется достаточно большое число шаблонов проектирования (в зависимости от сложности архитектурного решения), основные из которых «наблюдатель», «стратегия», «компоновщик».

Наиболее типичная реализация отделяет вид от модели путем установления между ними протокола взаимолействия, используя аппарат событий (полписка/оповешение). При каждом изменении внутренних данных в модели она оповешает все зависящие от неё представления, и представление обновляется. Для этого используется шаблон «наблюдатель». При обработке реакции пользователя вид выбирает, в зависимости от нужной реакции, нужный контроллер, который обеспечит ту или иную связь с моделью. Для этого используется шаблон «стратегия», или вместо этого может быть модификация с использованием шаблона «команда».

В пределах каждого эксперимента предусмотрен экран настроек с кратким теоретическим курсом по заданной тематике. На экране настроек есть возможность перейти к выполнению эксперимента, вернуться на экран выбора всех экспериментов либо просмотреть теоретические сведения.

Эксперименты представленные в приложении:

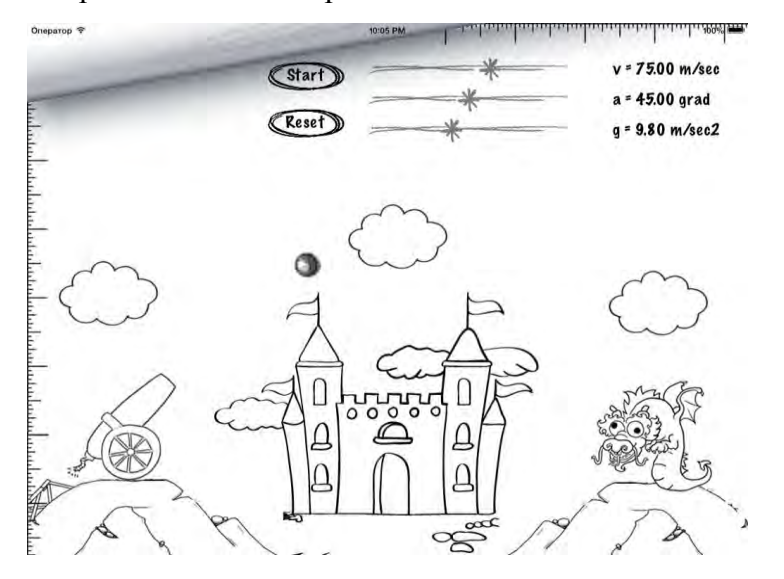

Рисунок 1 – Интерфейс приложения. Эксперимент "Моделирование полёта тела, брошенного под углом к горизонту"

| ч                       | VT2<br>1307A<br>LZ ns.          | ő.<br><b>VIDE XOX</b> |                |                  |                 | vr2                               |                  | $\frac{37}{150}$<br>$+8,08$<br>77 |
|-------------------------|---------------------------------|-----------------------|----------------|------------------|-----------------|-----------------------------------|------------------|-----------------------------------|
| Feli                    | $\bullet$                       | $\odot$               | $\bullet$      | $^{\circ}$       | $\bullet$       | 1339                              |                  |                                   |
| Mass<br>0.70            | 11 11 28 28 15 15 17<br>$\odot$ | $\odot$               | $\odot$        | $\odot$          | $\circ$         | $\frac{R6}{\delta \delta \kappa}$ |                  |                                   |
| Spring Constant<br>3.00 | $\bullet$                       | $\odot$               | $\circledcirc$ | $\odot$          | $\circ$         |                                   |                  |                                   |
| Damping<br>0.27         | $\odot$                         | $\odot$               | $\odot$        | $\odot$          | $\bullet$       |                                   |                  | 2x 6800<br>的<br>k                 |
| 3.04<br>Time period:    | $rac{5}{56}$<br>$\odot$         | $\circ$               | $\odot$        | $\bullet$        | ۰               |                                   |                  |                                   |
| RESET                   | <b>OSSMR</b> 11 C23<br>$r_{52}$ |                       |                | VD <sub>42</sub> | B               |                                   |                  | $R36P$<br>$2,2 \times P$          |
| STOP                    | Ã<br>$\frac{1}{1000}$           | Lamps<br>$+11.1$      |                |                  | <b>Switches</b> |                                   | <b>Resistors</b> |                                   |
| 490.5<br>480.5          | 虞<br>$rac{1}{56}$               |                       |                |                  |                 |                                   |                  |                                   |
|                         |                                 |                       |                |                  | Trp for info.   |                                   |                  | 35 51                             |
|                         |                                 |                       |                |                  | $673$ $6.2x$    | 11,2<br><b>R221R76</b>            | 579              |                                   |

Рисунок 2, 3 – Интерфейс приложения. Эксперименты "Сборка электрической цепи" и "Затухающие колебания пружинного маятника"

В ходе подготовки доклада были определены возможности мобильных компьютерных систем, значимые с точки зрения эффективности обучения, а также, разработано приложение позволяющее опытным путем показать эффективность применения мобильных технологий в образовательном процессе.

## **Список литературы**

1 Полат Е.С, Бухаркина М.Ю. Современные педагогические и информационные технологии в системе образования,- М.: Академия, 2007. -146 с.

2 Филатова Л.О. Компетентностный подход к построению содержания обучения как фактор развития преемственности школьного и вузовского образования //Дополнительное образование.-2005.-№7.-С9-11.